11 亿值申子

**QAC安装说明**

请按以下顺序安装:

- Reprise 在许可证服务器计算机上(如果您已经安装了 RLM Rep rise Server, 则无需升级, 因此跳过此步骤)
- Helix-QAC 在桌面客户端计算机上
- 合规性模块(例如:M3CM MISRA-C:2012) 在桌面客户端计 算机上

接下来,请安装Helix-QAC,然后安装合规性模块(例如M3CM)——这将 自动检测 Helix-QAC 的安装位置,并将合规性模块安装到正确的目录中。 您现在已准备好启动Helix-QAC! 当Helix-QAC 第一次启动时,您需要从管理菜单设置许可证服务器地址(H elix-QAC GUI和集成中的菜单相同), 请在此处输入以下内容:

一般 服务器:<服务器IP或主机名>

注意 事项 端口: <reprise端口 (默认5055) >

## **项目升级:**

如果您已经使用旧版本配置了QAC项目,则可以将其用于升级项目的更高 版本。

- 打开终端
- 运行qacli -v以确保您使用的是新的 QAC 版本(如果不是,请调整 环境路径或使用qacli完整路径)
- 备份当前文件夹prqa \configs
- 运行qacli admin -P <project\_path> -u
- 您现在可以使用新版本打开项目
- 注意: 此功能从PROA-Framework 2.3.0开始可用

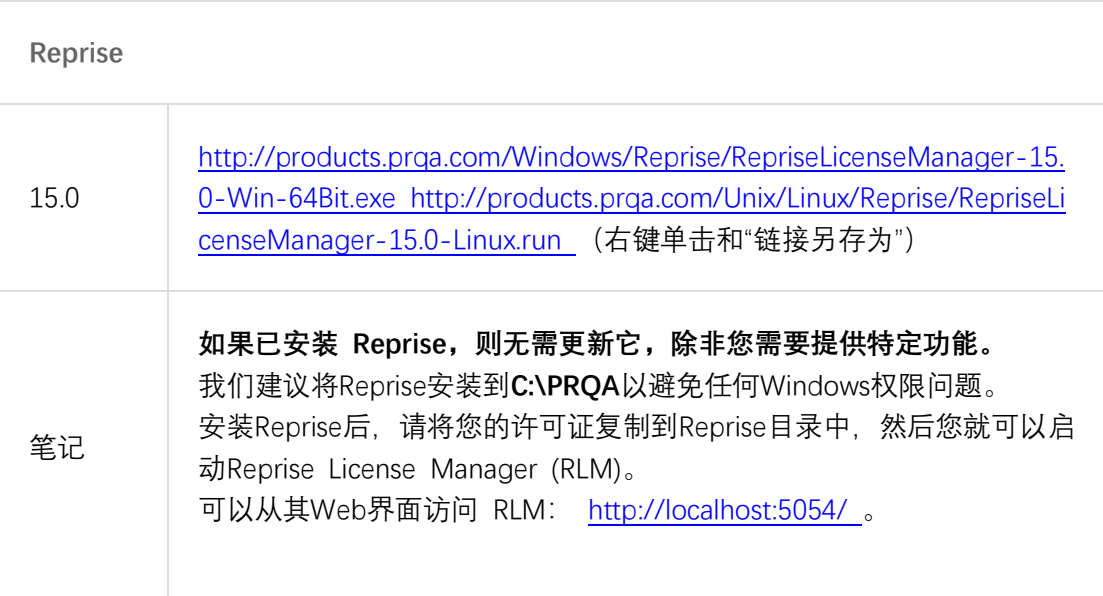

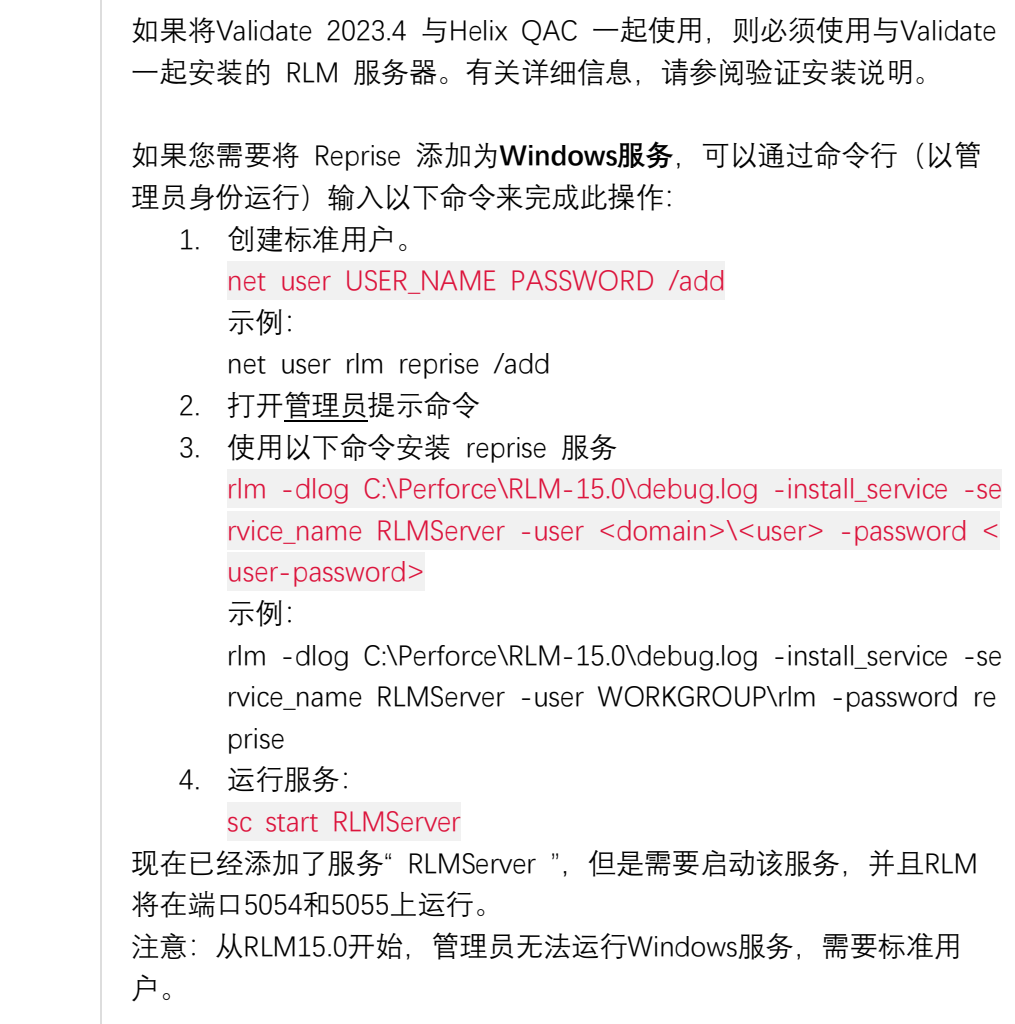

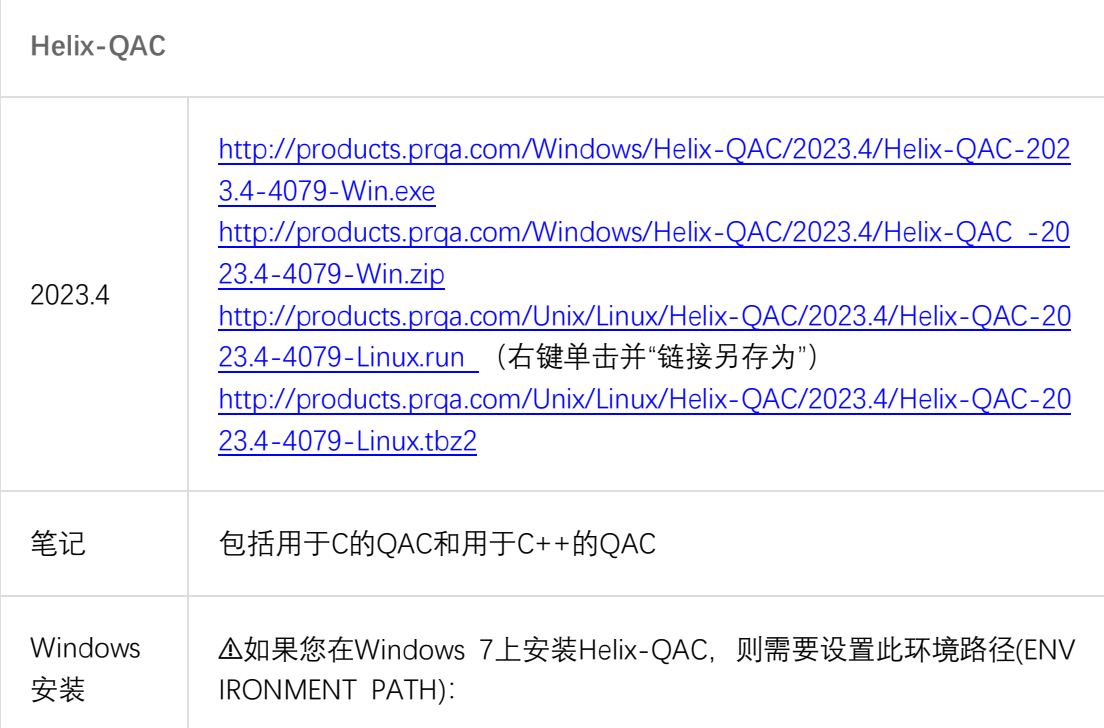

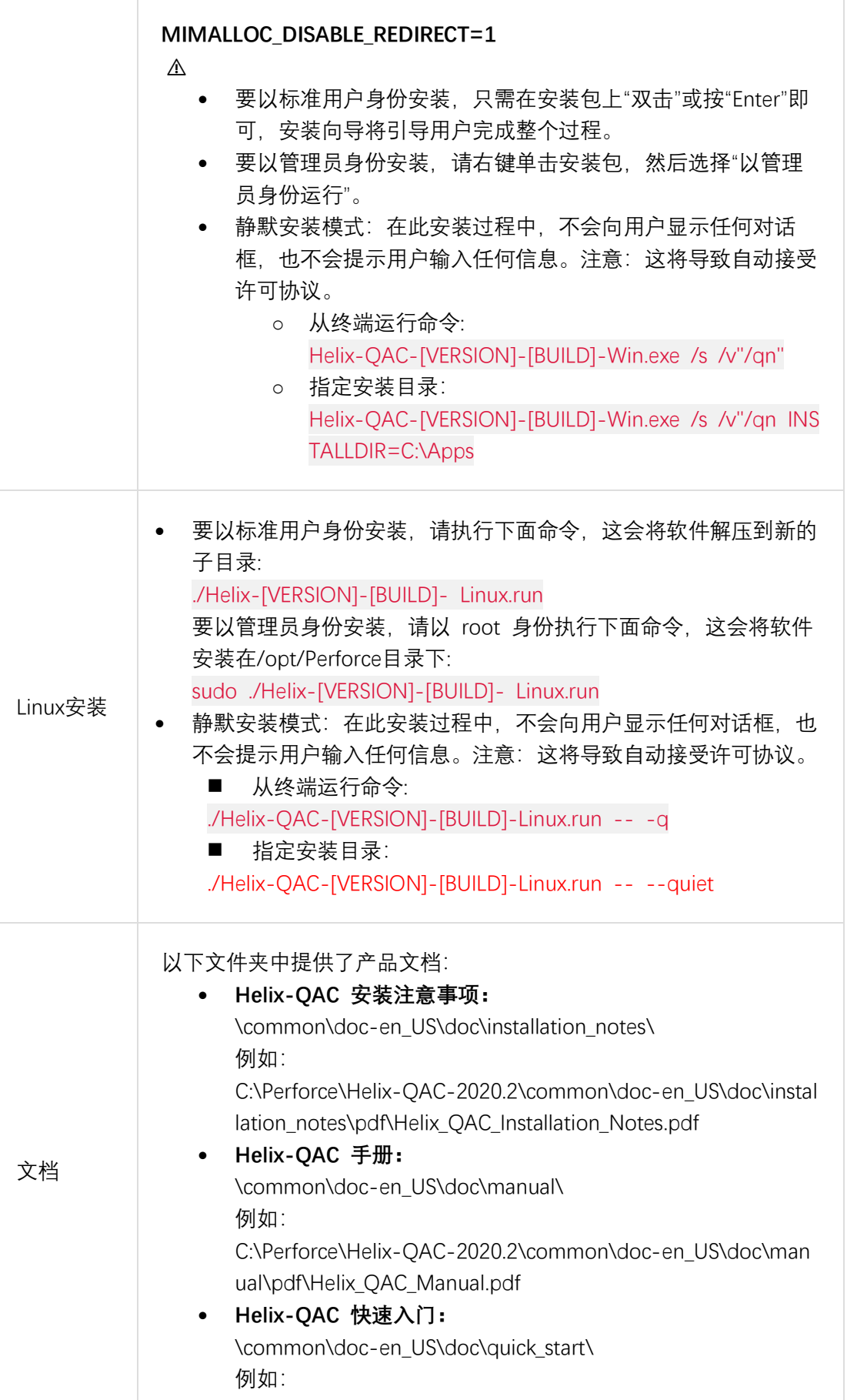

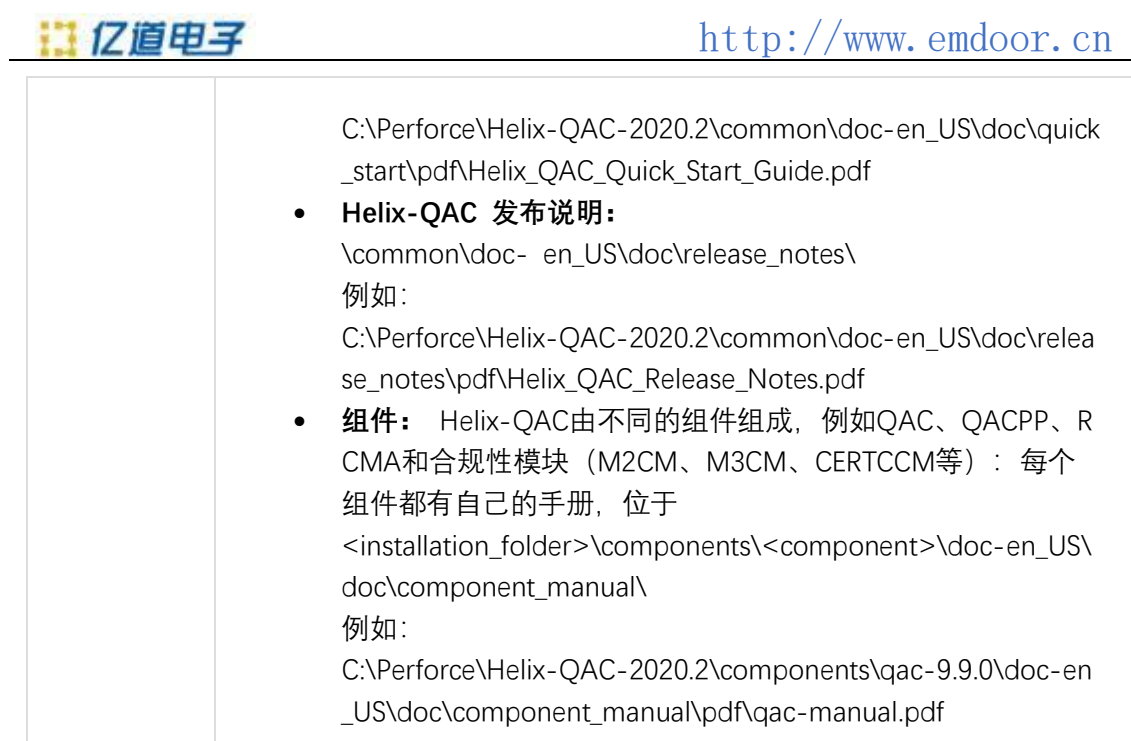

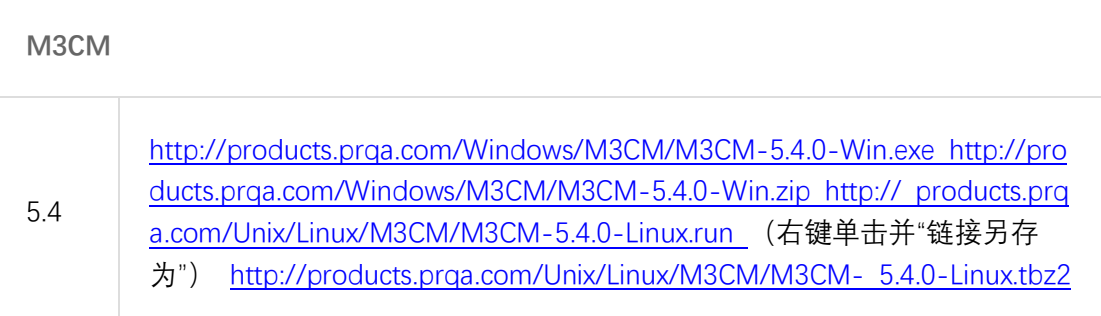

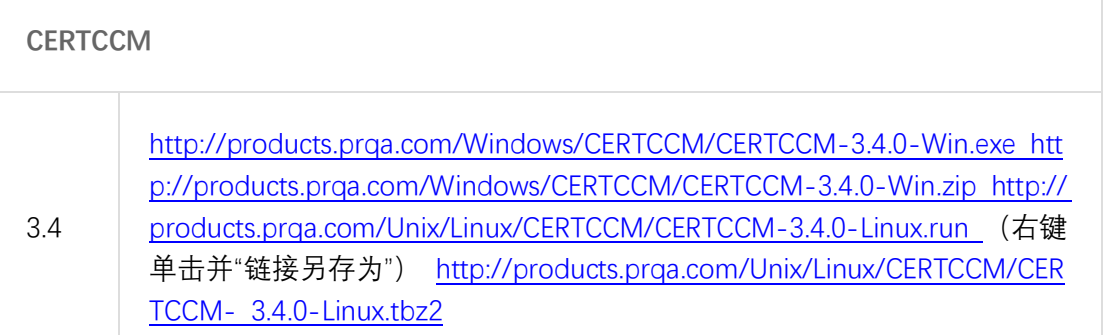

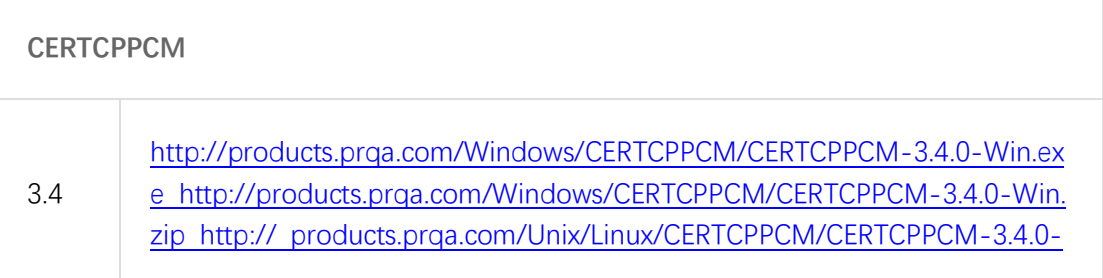

## 11 亿道电子

[Linux.run](http://products.prqa.com/Unix/Linux/CERTCPPCM/CERTCPPCM-3.4.0-Linux.run) (右键单击并"链接另存为") [http://products.prqa.com/Unix/Linu](http://products.prqa.com/Unix/Linux/CERTCPPCM/CERTCPPCM-3.4.0-Linux.tbz2) [x/CERTCPPCM/CERTCPPCM-](http://products.prqa.com/Unix/Linux/CERTCPPCM/CERTCPPCM-3.4.0-Linux.tbz2) 3.4.0-Linux.tbz2

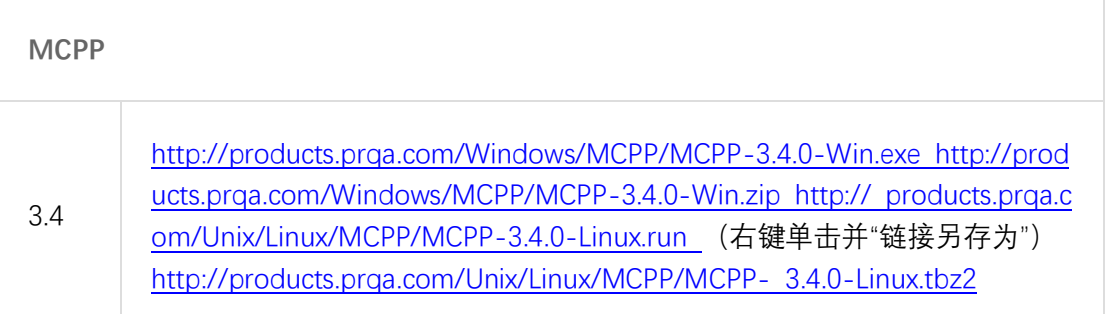

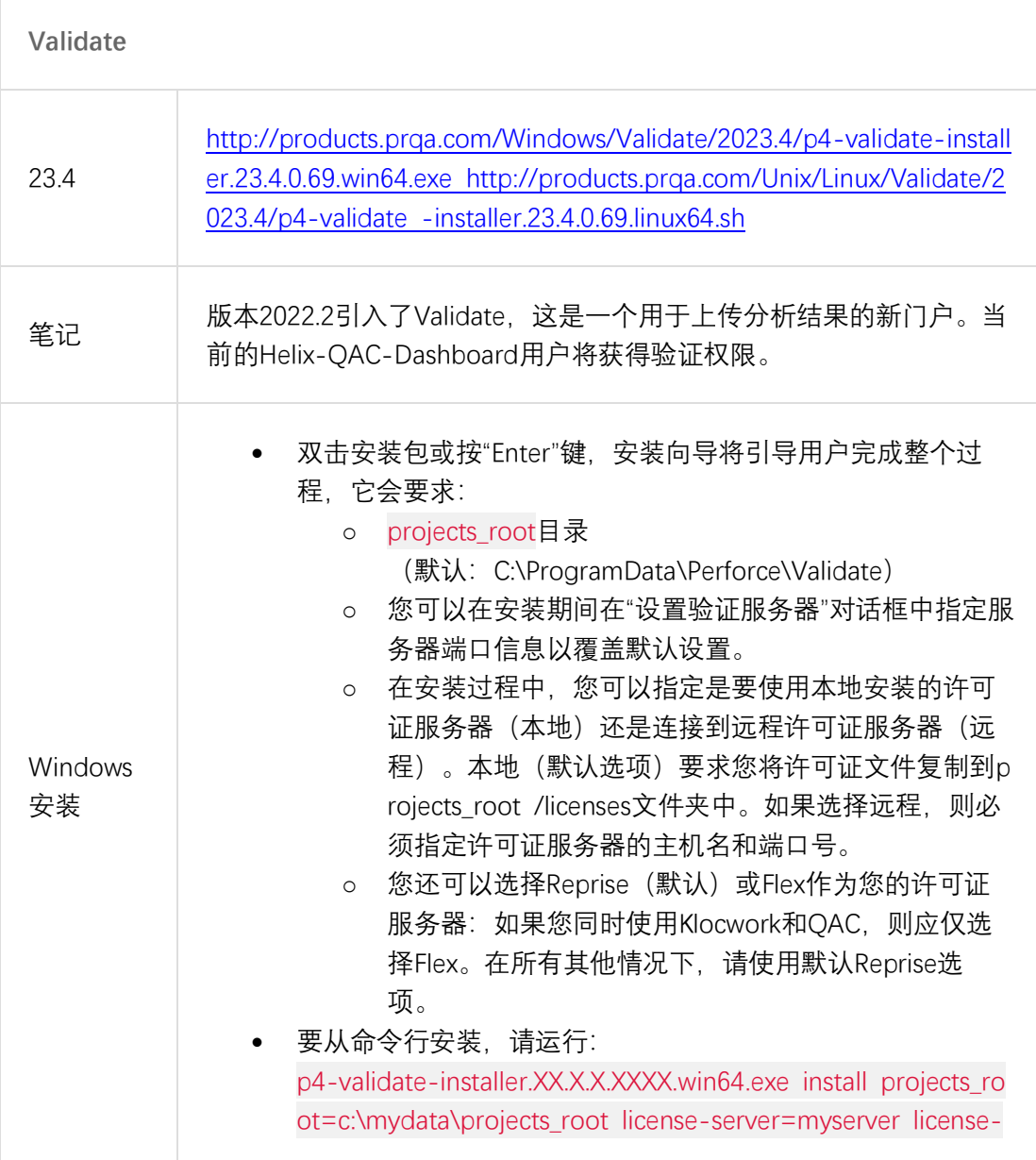

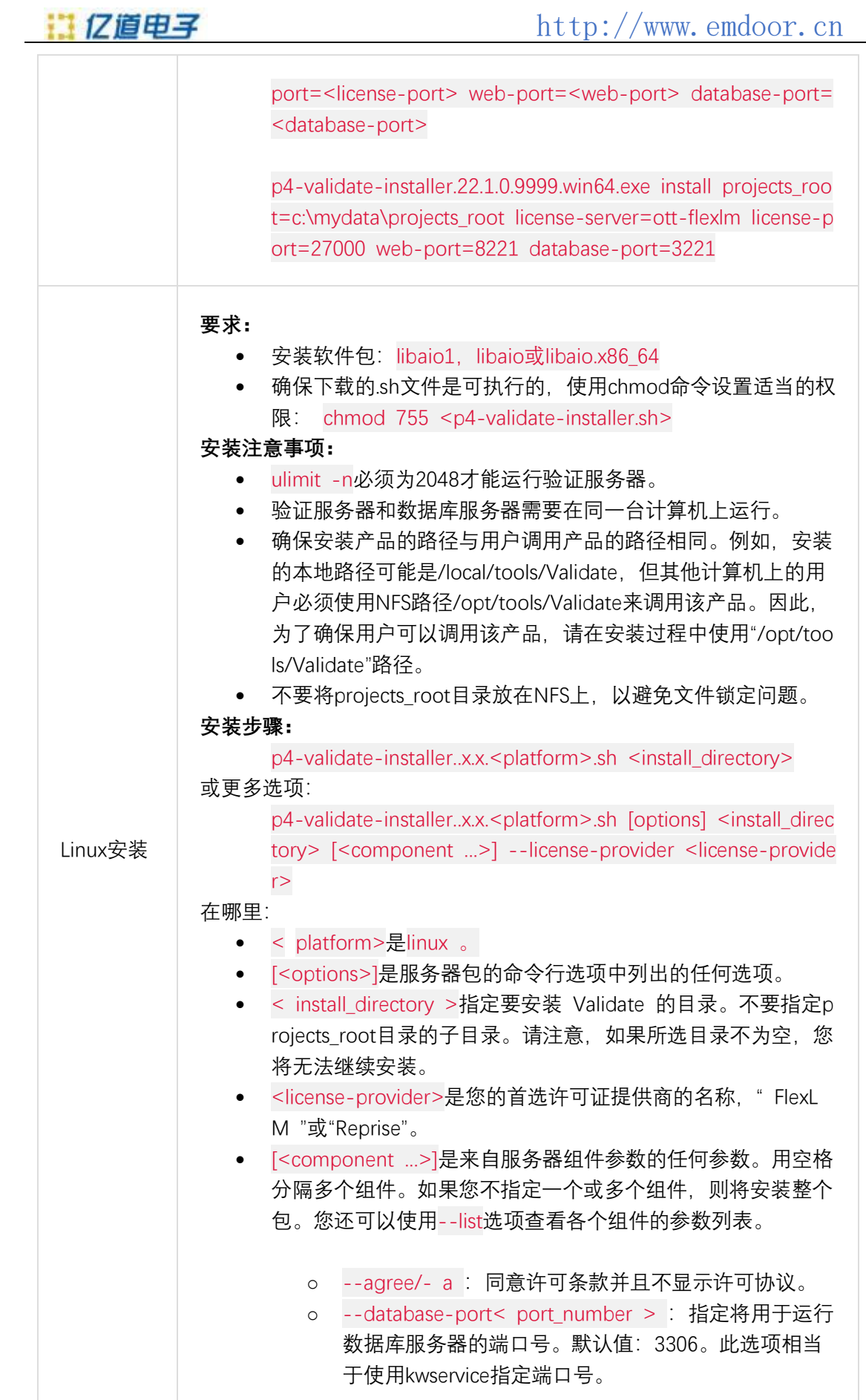

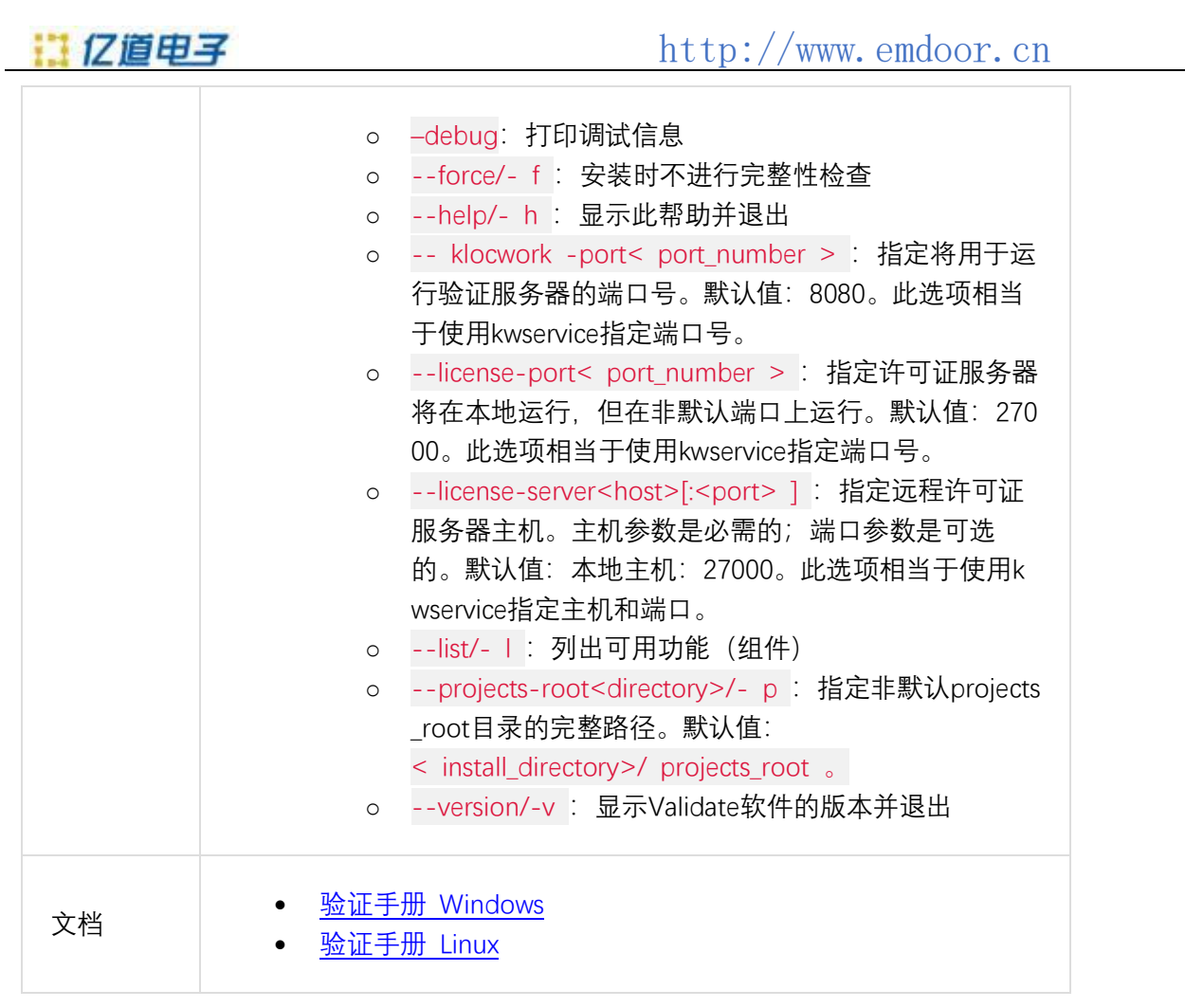